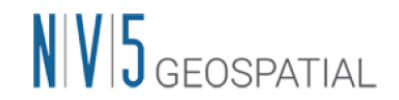

## 製品ダウンロードサイトの変更について

2024 年 4 月、米国本社によって運営される製品ダウンロードサイトが新しいものに変更さ れました。これに伴い、2023 年 6 月 1 日からこの変更までに使用されていた製品ダウンロ ードサイトについては、廃止されました。使用していたアカウント情報は引き継がれません ので、サイトにアクセスするためにはアカウントの再登録が必要になります。

> 【新しい製品ダウンロードサイト】 <https://portal.nv5geospatialsoftware.com/auth/sign-in>

## ページへのアクセスとログイン

上述の米国本社ホームページ上にある製品ダウンロードページにアクセスすると、以下に示 すようなログイン画面が表示されます。過去の情報は引き継がれませんので、再登録が必要 となります。画面左下の Register ボタンを押下し、必要情報を入力してアカウント登録を完 了させます。

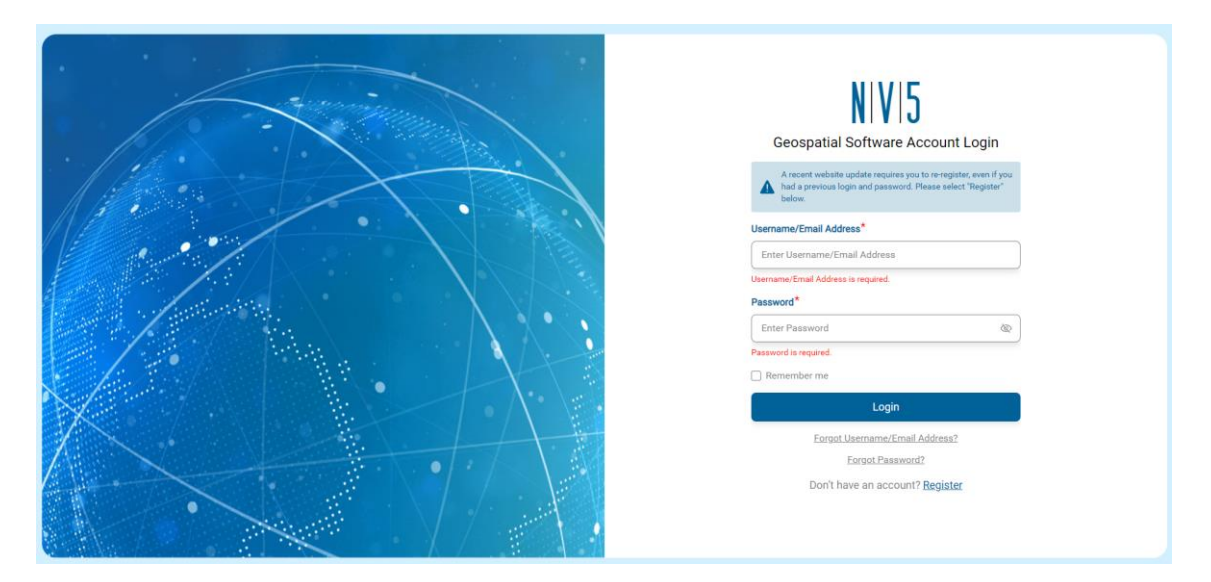

図 1: 製品ダウンロードポータルサイトのログイン画面

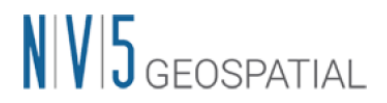

## 新規ユーザ登録の手順

- 1. Register ボタンを押下すると、Account Registration 画面に進みます。必須項目にはスタ ーマーク(⋆)がついているので、こちらはすべて入力してください。
	- (ア) Username は 6 から 30 文字の英文(数字や記号は不可)を設定します
	- (イ) Password は「8 文字以上、99 文字未満、数字 1 文字以上、特殊文字 1 文字以上、 大文字 1 文字以上、小文字 1 文字以上」というのが設定条件となります。
- 2. すべての情報を入力し、Register ボタンを押下すると、その直後に 6 桁の認証コードを 含んだメールが登録のメールアドレスまで送付されます。この認証コードを入力して、 アカウントの有効性確認作業を完了させてください。
	- (ア) このメールは NV5 Geospatial Software New User Registration という件名で、 [noreply@nv5geospatialsoftware.com](mailto:noreply@nv5geospatialsoftware.com) というメールアドレスから送付されます。
	- (イ) この認証作業完了から、実際にサイトを利用できる状態になるまでには、24 時間 程度の待機時間がかかる可能性があります。これは製品の輸出規制に関する確認 プロセスで必要な時間です。
- 3. 登録が完了すると、登録完了を通知するメールが届きます。
	- (ア) このメールは NV5 Geospatial Software User Registration Complete という件名で、 [noreply@nv5geospatialsoftware.com](mailto:noreply@nv5geospatialsoftware.com) というメールアドレスから送付されます。
	- (イ) メール受信後、製品ダウンロードサイトにアクセスできることをご確認ください。

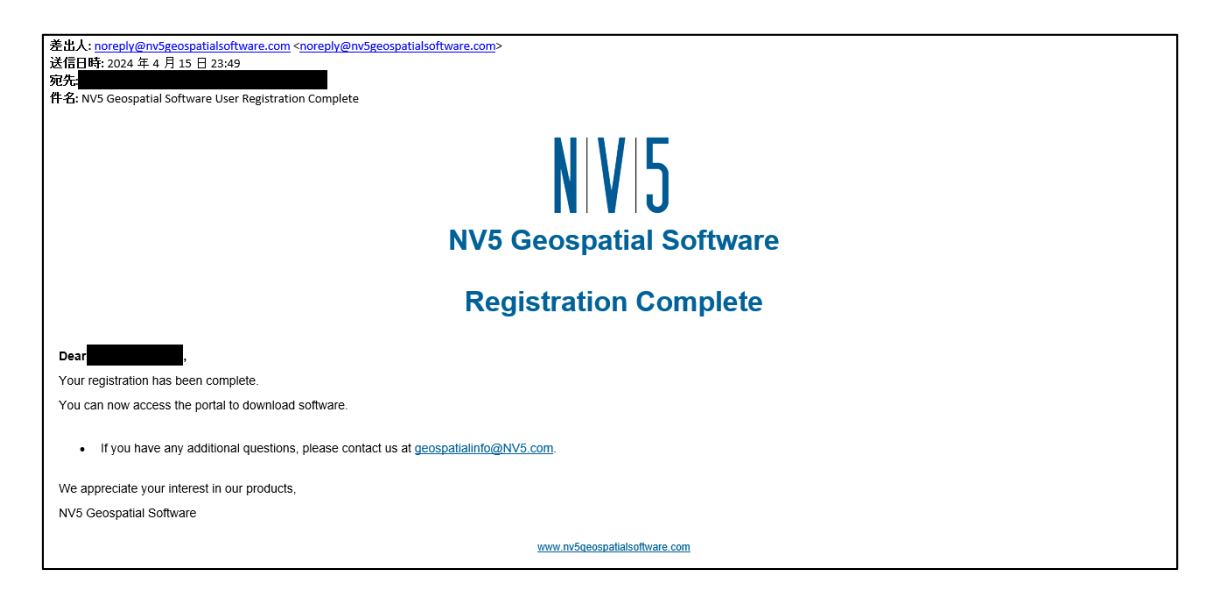

図 2: 登録完了を通知するメール

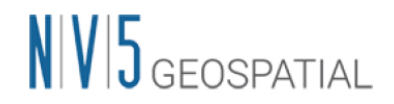

## 製品ダウンロードサイトの利用方法

ダウンロードサイトページが表示されたら希望のプロダクトの Download リンクをクリッ クしてください。Current Releases タブからは最新版の製品インストーラが、Prior Releases からは過去にリリースされたバージョンのインストーラがそれぞれ入手できます。

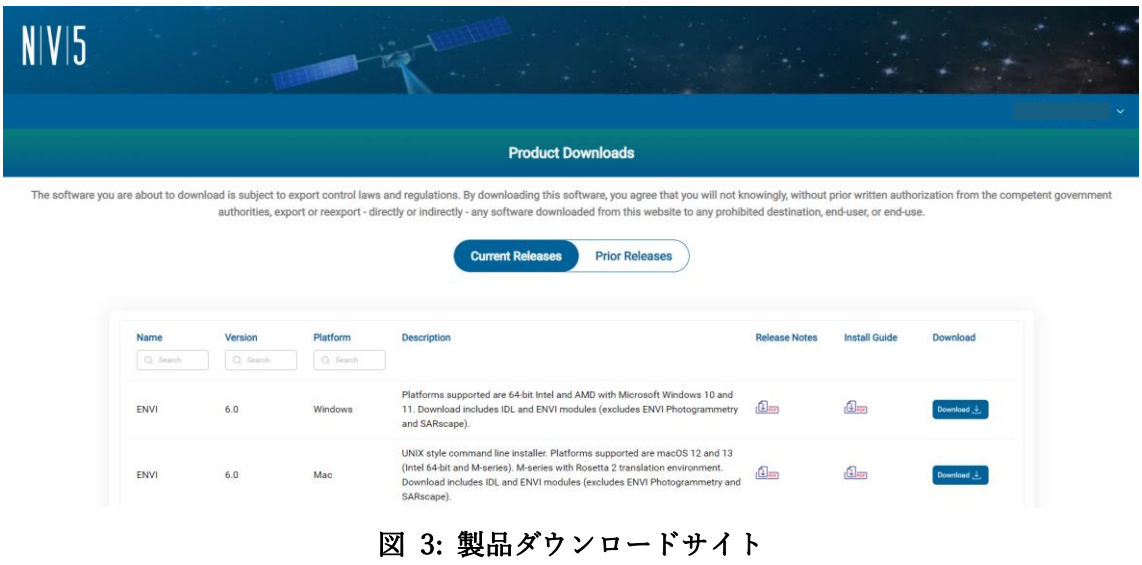

ご不明な点等ございましたら、弊社サポート( support\_jp@NV5.com )までお問い合わせく ださい。